## **Fleet Manager Tools**

Fleet Manager can edit Events that were created by the driver manually.

#### **Set of Tools**

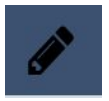

**Edit** - this tool allows to change the main statuses of an event.

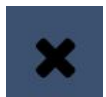

**Unassigned** - tool that enables to unassign an event from the current driver.

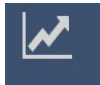

**Assign** - tool that allows to assign an event from the truck (unidentified) to one of the drivers in that company.

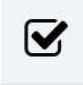

**Restore Event** - this tool gives a chance to activate/get back the event that was deleted by the driver.

#### **Edit Tool**

This tool allows a fleet manager to change the event status, start date and time, add or edit trailer number, truck location and comments. In order to get to these tools you need to go to

the Driver profile and open HOS. Next to the needed event you will see the pencil icon  $\blacktriangleright$ . You will only be able to edit an event, if it is added manually.

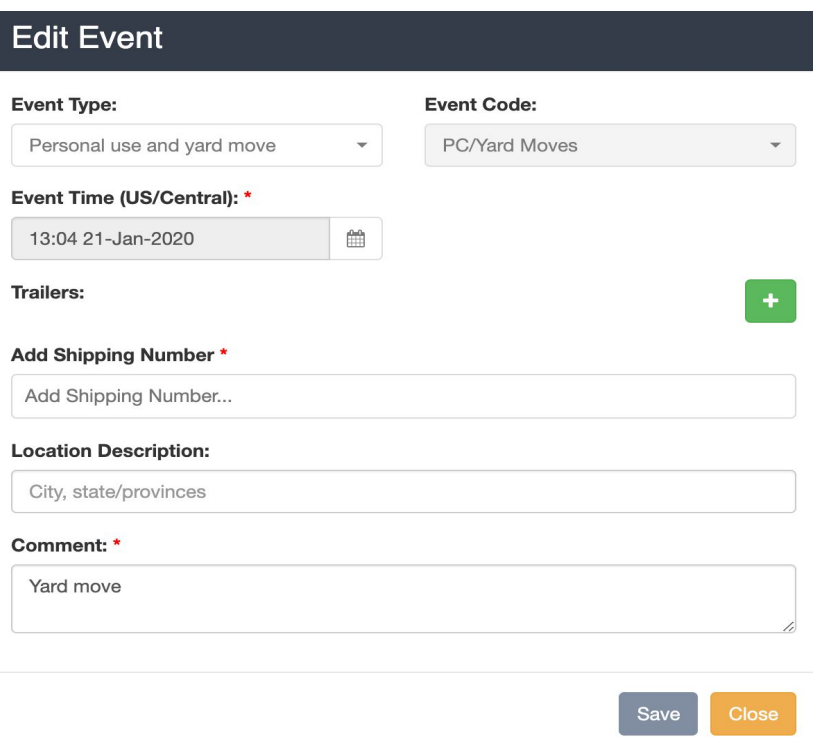

### **Unassigned Tools**

This tool allows to unassign the selected event from HOS of the driver. In order to get to this tool you have to go to the Driver profile and open HOS. Next to the needed event you will

see the cross icon  $\mathbf x$ .

# **Unassign Events**

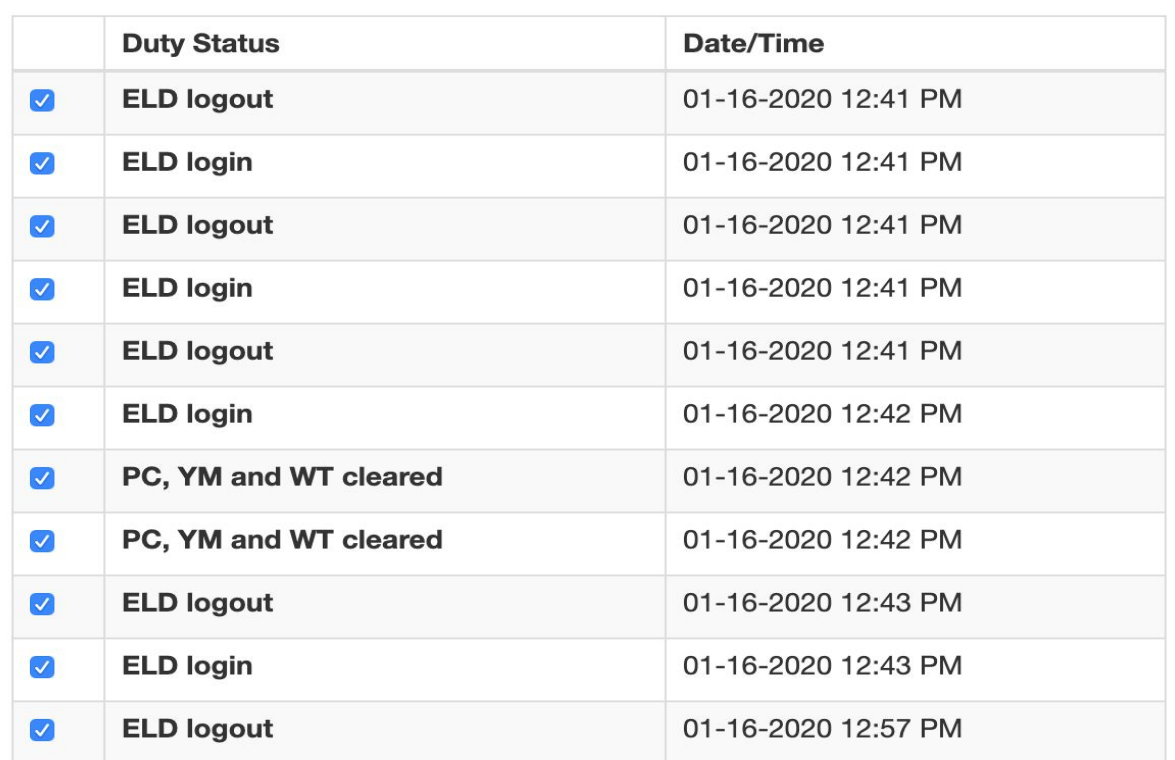

Save Close

This tool enables to select the event with other info that goes in to that event, for example Yard Move + Clear, ELD login, ELD logout.

### **Assigning Tool**

This tool allows to assign an **unidentified** event of the truck to one of the drivers in that company. Event will be assigned to the selected driver. Date and length of the event will stay the same, as was assigned to it at the start. To get to that tool open **Assets/Truck** tab. Next

**Contract Contract** 

to the truck, with the assigned event you will see this icon  $\boxed{\triangleright}$ .

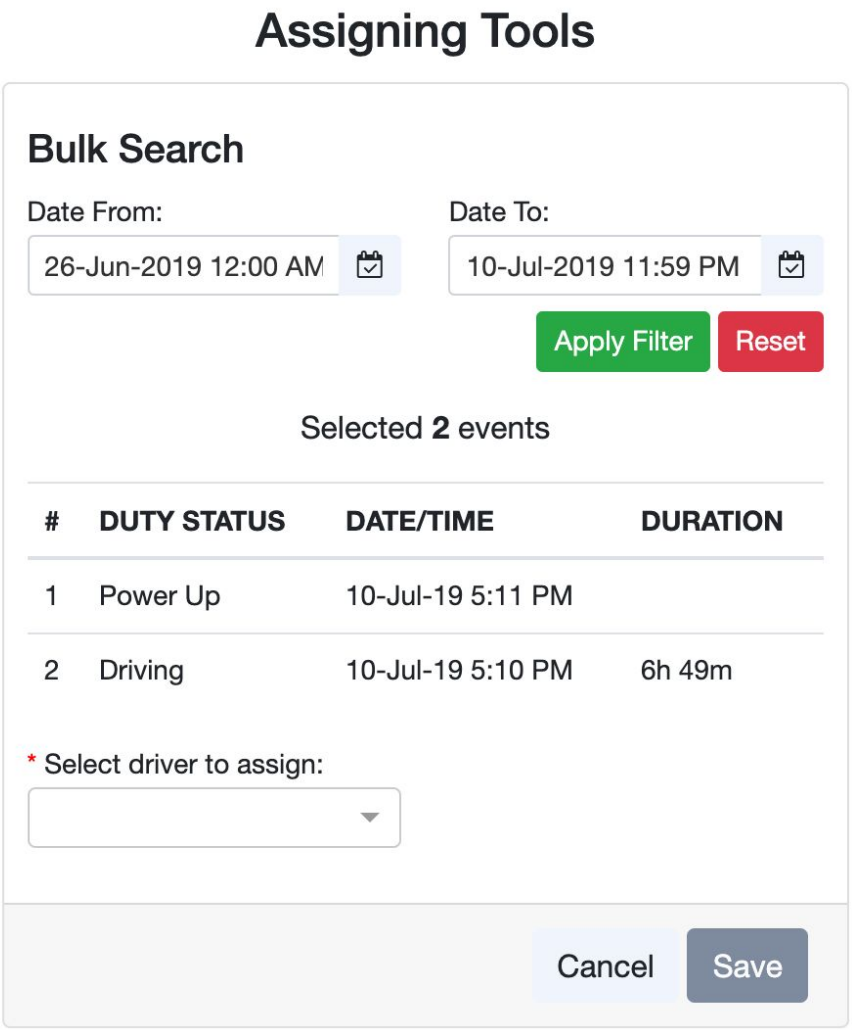

#### **Restore Event**

This tool gives a possibility to activate (get back) previously deleted event that was created manually. In case if the fleet manager thinks that there was an event that the driver accidentally or intentionally deleted, it can be restored.

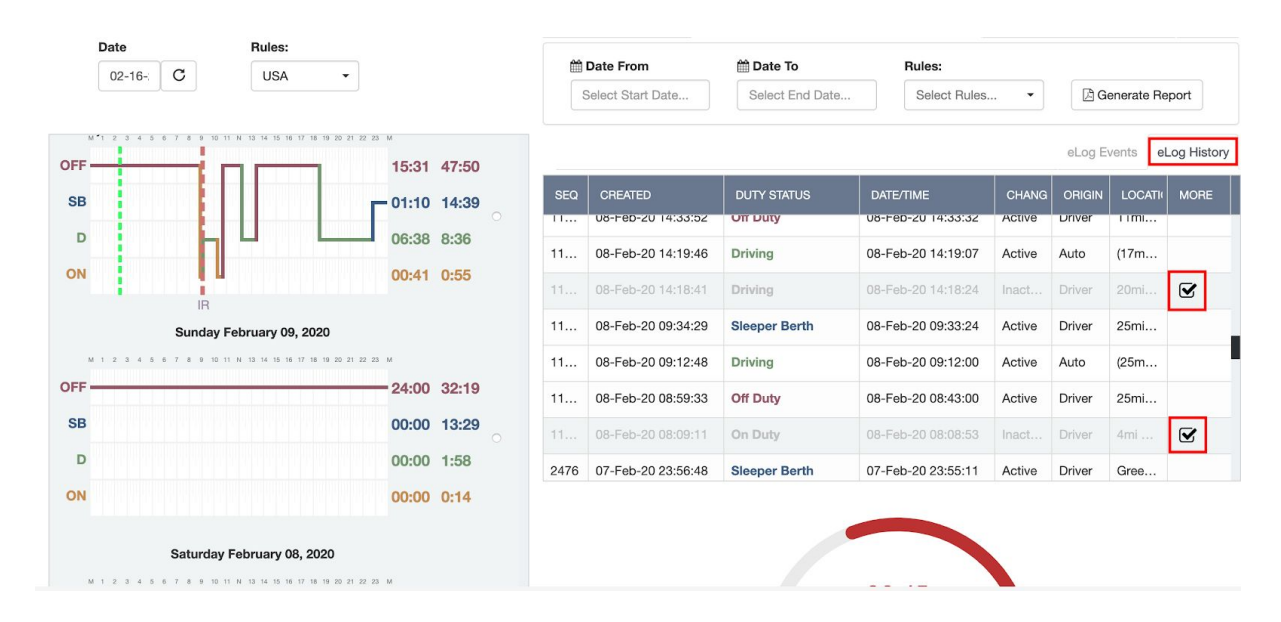

This tool you can find in **HOS / eLog History** tab.